Issue # 20 Winter 2008

# Carpenter Library News

# 2007 Library Survey Results

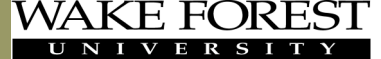

**SCHOOL of MEDICINE** THE BOWMAN GRAY CAMPUS

The Carpenter Library biennial survey of its users was conducted in late September 2007. 291 surveys were completed representing a 60% increase in respondents over the 2005 survey and a 26% increase over the 2003 survey. Questions were asked about the Library's physical space and electronic resources. As expected, the most popular resources were electronic journals, textbooks, and UpToDate among faculty and students. Many comments concerned the lack of quiet space and group study rooms, uncomfortable furniture, and lack of natural light. The Library's staff has worked over the past year with Facilities Planning and have produced a plan for adding more group study rooms and utilizing our space more efficiently.

For all of the results, please go to the Library's home page, click on *More …* under the *About* column and then click on *Library Surveys* [http://www1.wfubmc.edu/Library/About+the+Library/Library+Surveys/.](http://www1.wfubmc.edu/Library/About+the+Library/Library+Surveys/)

## New Interface for Ovid Medline Users

If you access Medline using OVID Gateway, the interface will be changing to a new look in February 2008. You can try the system now by clicking on the link to Try Ovid SP. The new interface gives you the flexibility to choose a Basic Search, which is designed to use natural language and provide the most relevant results, or to choose from several search tools to customize

your search results. You can choose to use the familiar Ovid Syntax or try out the new modes. Please contact the Reference Desk if you need assistance navigating this new interface - refdesk@wfubmc.edu or 713-7100.

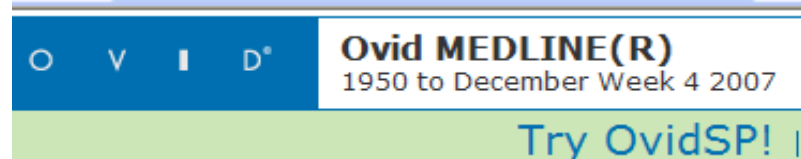

### Contents:

- 2 Archives
- 2 Image Resources
- 3 Vista and Office 07
- 4 Held and Delivered
- 5 Consumer Health
- 5 Resources Deleted
- 5 Exam Master
- 6 NIH Funding

# Notary Public Service

Staff at Carpenter Library now have Notary Public training and are available to notarize documents. Please email or call the Reference Desk to arrange an appointment;

refdesk@wfubmc.edu or 713-7100.

## Paper Newsletters End

The Winter 2008 issue of the Carpenter Library News is the first "Electronic Only" edition. We will no longer print our newsletter. Please see our web site for the PDF version of all our newsletters. Remember you can also subscribe to our blog for on-going news announcements.

# Archives Goes Regional

Dianne Johnson, archivist for Dorothy Carpenter Medical Archives, presented a poster, *The D Word: Deciding What to Digitize*, at the Mid-Atlantic Chapter of the Medical Library Association conference on Thursday, October 11, 2007 in Baltimore, Maryland.

The poster was coauthored by former intern Meredith Orlowski, now an information services librarian at the University of Cincinnati Academic Health Center.

The poster was part of the Technology Symposium at the conference. It described four online digital exhibits

that Archives staff created. The poster showed some outcomes of the exhibits, such as 469 nursing history downloads in six months.

Details about the exhibits can be found at

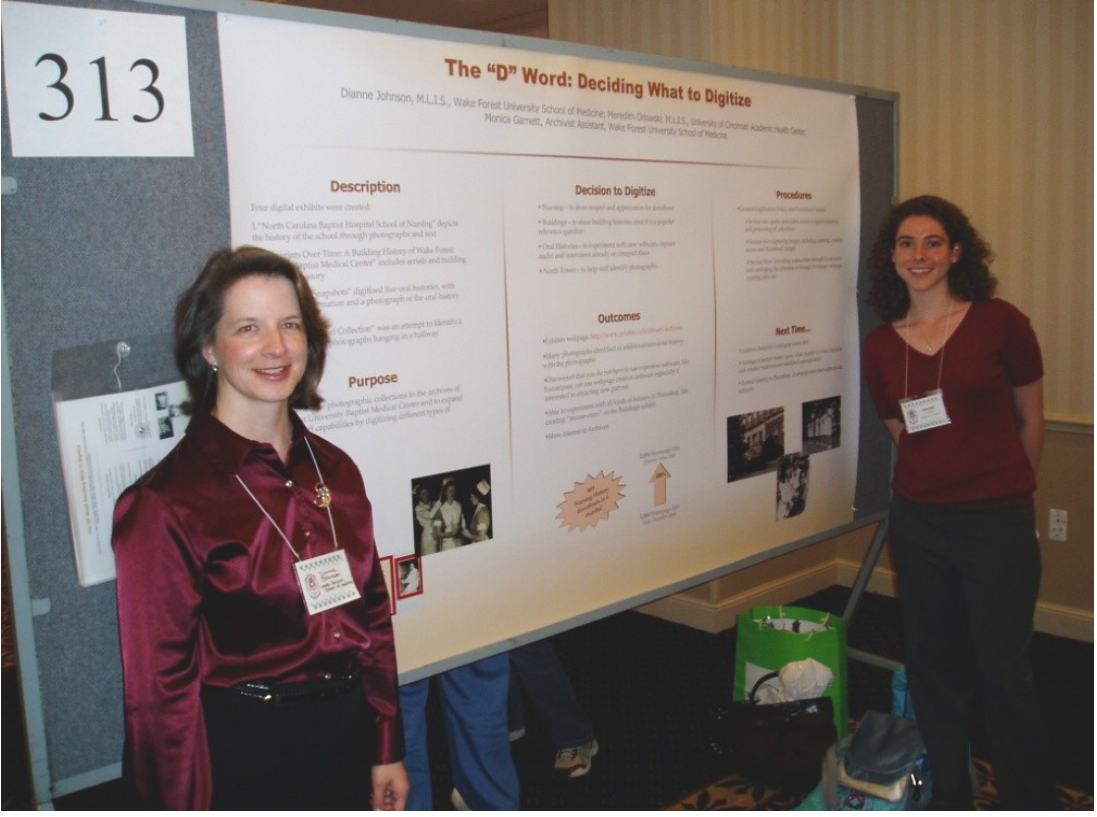

<http://www.wfubmc.edu/library/archives> and then click on *Online Exhibits*.

Dorothy Carpenter Medical Archives is part of Coy C. Carpenter Library. It is a repository for historical materials of Wake Forest University Baptist Medical Center and its affiliates. Hours are Monday through Friday, 8:00 am - 5:00 pm.

# Online Medical Images Resources

Need an image for your presentation? Want to look at historical medical illustrations online? Enjoy humorous medical cartoons? Then check out the new *Medical Images* page linked under *Resources* on the Carpenter Library home page. Follow the links to various online image collections ranging from cartoons and illustrations to interactive anatomical atlases and videos. Please note that the Library has not negotiated permission to use images from these collections; it is your responsibility to read and adhere to all use requirements. If you have any questions, contact the Reference Desk at 713-7100 or refdesk@wfubmc.edu.

# Help for Windows Vista & Office 2007

There are three avenues to educate users about Windows Vista and Microsoft Office 2007 provided by the Library. They are the Office 2007 Transition & Outlook 2007 class taught by the library, RightClick CyberSkills in-depth seminars, and Element K web-based, self-paced learning.

#### Element K

Element K has new online tutorials on Windows Vista, Internet Explorer 7, and Microsoft Office 2007.

#### There are two self-paced online tutorials on Windows Vista:

#### Microsoft® Windows Vista™: Level 1

This course provides you with the basic skills you need to get started with personal computers and work with the various features, tools, and options available in Windows Vista.

#### Microsoft® Windows Vista™: New Features

This course is intended for Microsoft Windows client operating system users who have worked with the earlier version of Windows operating system.

#### There are several courses on Microsoft Office 2007:

#### Microsoft® Office PowerPoint®2007: New Fea-

#### tures

This course is intended for experienced Microsoft Office PowerPoint users who have worked with earlier versions of Microsoft Office PowerPoint. This course covers the commonly used features for a typical user.

#### Microsoft® Office Excel®2007: New Features

This course is designed for experienced Excel users who have worked with earlier versions of Microsoft Excel.

#### Microsoft® Office Access™ 2007: New Features

This course provides an overview of the redesigned user interface and interactive features of Microsoft Office Access 2007. This course is designed for experienced Access users who have worked with earlier versions of Microsoft Access.

#### Microsoft® Office Word 2007: New Features

This course is intended for experienced Microsoft Office Word users who have worked with earlier versions of Microsoft Office Word.

#### What's New in Microsoft® Office Outlook® 2007

This online course introduces the new features and functionality in the latest version of Microsoft Office Outlook. In addition to managing e-mail, schedules, and contacts.

### Office Transition

This free, one hour class covers the basics for transition from Microsoft Office 2003 to Microsoft Office 2007. It details what's new, what's different and what stays the same. Small group instruction, by request, is also available. Call the Reference Desk for information and to register at 713-7100. (Free class)

### Outlook 2007

Learn to make the most of your Outlook email and Outlook calendar. Call the Reference Desk for information and to register at 713-7100. (Free class)

### RightClick CyberSkills

Outlook 2007 Fundamentals, Word 2007 Fundamentals, PowerPoint 2007 Fundamentals, Excel 2007 Fundamentals, Excel 2007 Charts & Graphs, Excel 2007 Data Analysis. Register at [www.cyberskills.com](http://www.cyberskills.com) – classes are held in Carpenter Library. (Fee applies)

# Library materials HELD or DELIVERED

The Library offers a free delivery service for bound journals, circulating books, and audiovisual materials. Go to our CATALOG, request the items you need, and Library staff will pull them quickly and hold them for you behind the Circulation Desk. Or, go to the CATALOG and request that the items be sent to you through interoffice mail. Items can be sent to the downtown campus via Library courier and will arrive within 24 hours. You will be notified when the items are ready for pickup.

#### FIRST:

Search the Library Catalog, *[Voyager,](http://catalog.cccl.wfu.edu/cgi-bin/Pwebrecon.cgi?DB=local&PAGE=First)* for the items you want and click on the *[Online Checkout or Hold](http://catalog.cccl.wfu.edu/cgi-bin/Pwebrecon.cgi?PAGE=REQNOBIB&SEQ=20071010105610&PID=Yid2K3DZlu0WFQCnl8oUZmRLnMME)* button under the Carpenter Library Logo:

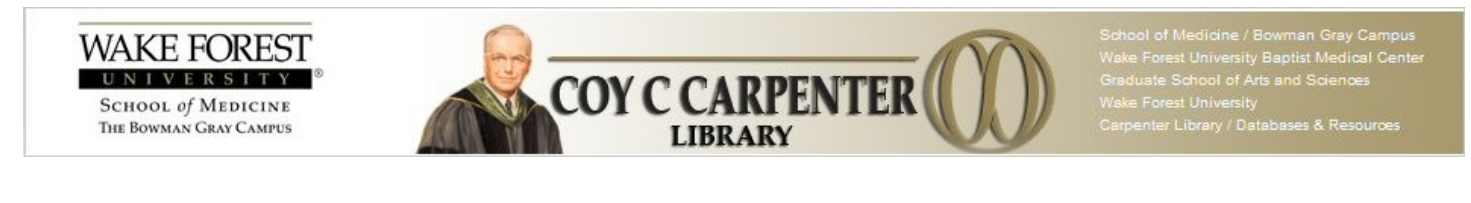

*Search Search History Headings Titles Online Checkout or Hold Interlibrary Loan (ILLIAD) Other Libraries My Account Login* 

**NEXT:** Enter your Patron Barcode and Last Name.

**NEXT:** Fill out the form, noting whether these are to be held or delivered.

**THEN:** For holds, items will be waiting at the Circulation Desk and can be picked up any time the Library is open. Delivered items will be sent via Interoffice Mail to your office.

#### KEEP IN MIND:

- You must first have a current, valid Carpenter Library record to use the pull and delivery service.  $\bullet$
- You cannot request copies of journal articles. Check **[Voyager](http://catalog.cccl.wfu.edu/cgi-bin/Pwebrecon.cgi?DB=local&PAGE=First)** to find out if the journal articles you need are available  $\bullet$ online, or order them from our fee-based [Interlibrary Loan Service, ILLiad.](https://wfu.illiad.oclc.org/illiad/nbg/logon.html)
- You can renew materials online through Voyager to avoid overdue fines.
- In addition to picking up items, you can return items via interoffice mail or at the drop boxes located around the Medical Center: Watlington Hall (outside of the deli); Hanes Building (next to the M floor elevator); and the Employee Parking Deck at the bridge.

If you have any questions about the new pulling and delivery services, contact the Library Circulation Department at 716-4414.

ISSUE CONTRIBUTORS: M. Barnett, M. Keener, J. James, R. Kramer, A. Norwood , B. Poston, D. Stewart, J. Tillett LIBRARY HOURS: Mon - Thurs, 7:00 am - Midnight / Fri, 7:00 am - 7:00 pm / Sat, 10:00 am - 7:00 pm / Sun, 1:00 pm - Midnight HOLIDAYS: Closed January 21 for MLK Day. Closed March 21 and 23 for Good Friday and Easter Sunday

# NC Health Info

NC Health Info is a new health information site specifically aimed at North Carolinians. Developed by academic and public librarians from across the state (including the Carpenter Library), NC Health Info provides information on a series of health and medical topics important to NC, including chronic and infectious diseases and conditions, mental health, preventive health, medications, public health, and health care processes and procedures. Consumers can also search for

-lealth Info

lealth & medical resources for North Carolinians

local health care providers and agencies by county and city. Monthly topics, tools for librarians, and a link to NC Knows (the state-wide ask-a-librarian network) are a few more of the features. These topics and tools are only the beginnings of what will eventually become an invaluable source of health information for North Carolinians. Within the next few months, a Spanish language version of the site will also be available. Please take time to visit at [http://www.nchealthinfo.org/.](http://www.nchealthinfo.org/) If you have comments or suggestions, please email David Stewart with them at dstewart@wfubmc.edu.

# Resource Deletions

In an effort to control the increasing costs of our resources (costs that far outpace the rate of inflation), the Library will no longer support the following products.

We regret any inconvenience this may cause.

#### RESOURCE: CANCELLED AS OF:

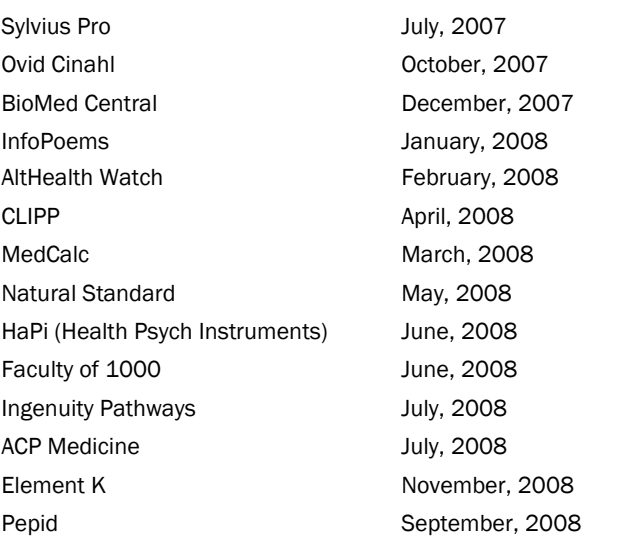

# Step 1 & Step 2 Practice Exams

Exam Master has added practice exams for Step 1 and Step 2. The Step 1 exam consists of 350 questions divided into 7 exam blocks of 50 questions each. The study mode provides correct answers and explanations, while detailed score reports highlight those areas that need more work. You can take each exam up to 3 times for thorough practice. Topics covered include *General Principles*, *Principles of Therapeutics*, *Abnormal Processes*, *Normal Development and Structure*, *Normal Processes*, *Cardiovascular System*, *Renal/Urinary System*, *the Endocrine System*, *the Gastrointestinal System*, *the Musculoskeletal System*, *Central and Peripheral Nervous System*, *and the Reproductive System,* among others.

Exam Master also has *Step 2 Clinical Skills High Yield Study Notes* consisting of 39 complete case notes of common clinical presentations, detailed information on physical examinations, and on how to conduct a neurological examination. Also the *Step 2 Clinical Knowledge High Yield Study-Cardiology* has study notes and practice exams on *Ischemic Heart Disease*, *Congestive Heart Failure*, *Diseases of the Heart Valves, Rate and Rhythm Disturbances*, and *Diseases of the Myocardium and Pericardium*.

Exam Master can be found on the library's web site on the *Databases* page and at [http://www.exammaster2.com/wdsentry/](http://www.exammaster2.com/wdsentry/wfusm.htm) [wfusm.htm.](http://www.exammaster2.com/wdsentry/wfusm.htm)

Coy C. Carpenter Library Wake Forest University School of Medicine Medical Center Boulevard Winston-Salem North Carolina 27157-1069

Circulation: (336) 716-4414 Reference/Information: (336) 713-7100 Learning Resources Center: (336) 716-4240 Archives: (336) 716-3690 Email: anorwood@wfubmc.edu

#### your medical information headquarters

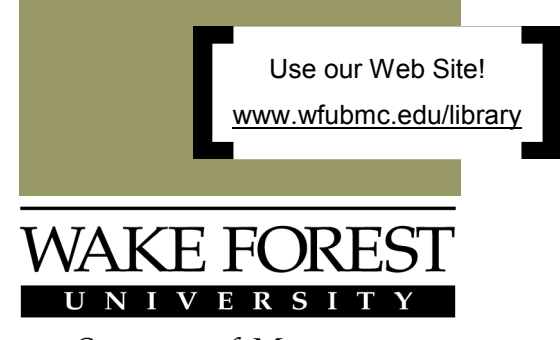

**SCHOOL of MEDICINE** THE BOWMAN GRAY CAMPUS

### ATTENTION NIH-Funded Researchers

On December 26, 2007, President Bush signed into law the Consolidated Appropriations Act, 2008 (H.R. 2764), which included a provision directing the National Institutes of Health (NIH) to strengthen its Public Access Policy from a request to a requirement. Here is what the law stipulates:

> *The Director of the National Institutes of Health shall require that all investigators funded by the NIH submit or have submitted for them to the National Library of Medicine's PubMed Central an electronic version of their final, peer-reviewed manuscripts upon acceptance for publication to be made publicly available no later than 12 months after the official date of publication: Provided, That the NIH shall implement the public access policy in a manner consistent with copyright law.*

On January 11, 2008, the NIH released the revised *Policy on* 

*Enhancing Public Access to Archived Publications Resulting from NIH -Funded Research*. The revised Public Access Policy goes into effect April 7, 2008, applying to all grants or cooperative agreements active in the 2008 Federal fiscal year (October 1, 2007-September 30, 2008) and beyond, and to all contracts signed on or after April 7. As a "Term and Condition of Award", Principle Investigators (PIs) and their Institutions are now responsible for ensuring that the final author

manuscripts for all peer-reviewed journal articles, including

research reports and reviews, that result from research conducted in whole or in part with funding from the NIH are deposited in PubMed Central upon acceptance for publication, regardless of whether the PI is an author or not.

Although this is the first instance of the U.S. Government mandating free public accessibility to research funded by a major agency, this is not the first mandate on the scene. The NIH mandate joins company with another 20 funder, 11 institutional and 3 departmental mandates, including those from the Wellcome Trust (UK), 6 of 7 UK

Research Councils, the Canadian Institutes of Health Research, and the Howard Hughes Medical Institute.

Information on actions necessary to ensure compliance, the full text of the revised policy and detailed FAQs may be found at the newly redesigned [http://publicaccess.nih.gov.](http://publicaccess.nih.gov/) Resources for copyright management and determining publishers' archiving policies are located within the Scholarly Publishing section of the Carpenter Library website.

If you have questions or concerns, or would like to request a group presentation on the Public Access Policy and PubMed Central, contact Molly Keener at 716-4203 or mkeener@wfubmc.edu.